Realize Your Product Promise<sup>®</sup>

# **ANSYS®**

## **ICEM CFD**结构化网格

#### 刘恩洲

S

$$
\Box \Box \Box \Box
$$

网格的重要性 什么是结构化网格 为什么使用结构化网格 结构化网格的基本剖分思路 基本几何的结构化网格剖分方法

### 目 录

#### 网格的重要性

## 网格重要性

- ANSYS CFD 求解器是基于有限体积法的
	- 一计算域通过网格离散为一系列控制体积
	- –在这些控制体上求解质量、动量、能量、组分 等的通用守恒方程

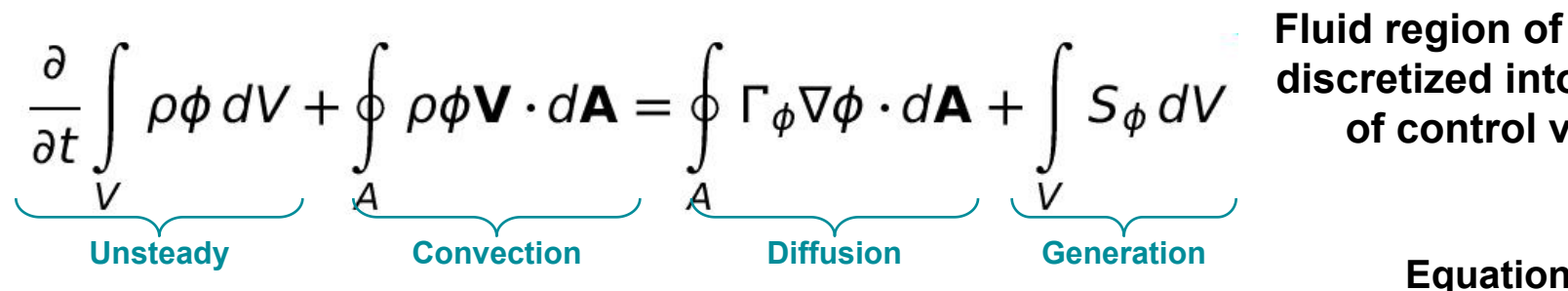

-偏微分方程组通过网格离散为代数方程组 –用数值方法求解代数方程组以获取流场解 **Fluid region of pipe flow is discretized into a finite set of control volumes.**

**Control** Volume\*

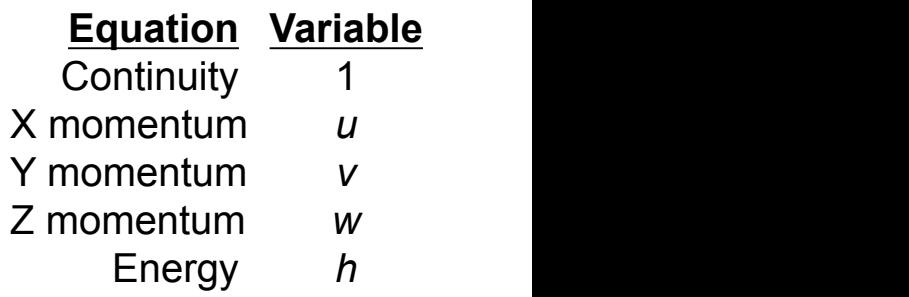

\* FLUENT control volumes are cell-centered (i.e. they correspond directly with the mesh) while CFX control volumes are node-centered

- 网格质量影响CFD计算精度
- –当网格和流动方向一致时,四边形**/**六面体网格 能减少数值扩散,提高计算精度 网格重要性<br>※格质量影响CFD计算精度<br>→当网格和流动方向一致时,四边形/六面体网格<br>■能减少数值扩散,提高计算精度<br>→物理量梯度变化较大处需要通过网格加密来捕捉<br>※格质量决定CFD收敛性<br>→高网格质量更易收敛<br>→高网格质量收敛速度更快<br>→高网格质量收敛速度更快<br>→高网格质量收敛速度更快
	- –物理量梯度变化较大处需要通过网格加密来捕捉
- 网格质量决定CFD收敛性
	- –高网格质量更易收敛
	- –高网格质量收敛速度更快
- 网格数量决定CFD计算速度
	- –用尽量少的网格精确捕捉物理量变化,提高计算 速度 しゅうしょう しゅうしょう しんしょう しんしゃく しゅうしょく
- 网格剖分是CFD计算的重要环节! !

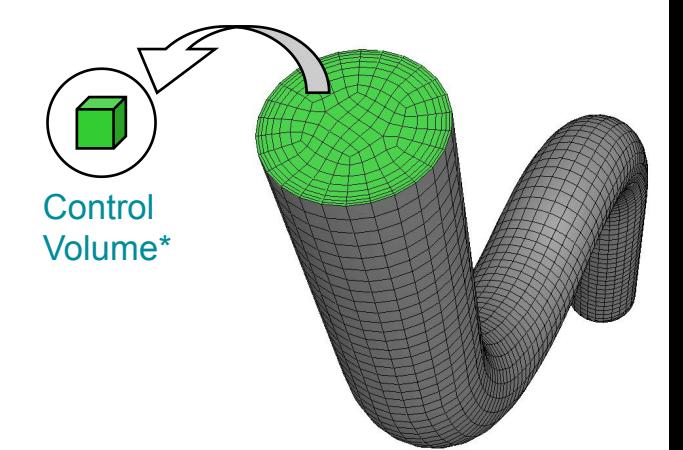

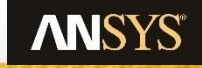

$$
\Box \Box \Box \Box
$$

## 什么是结构化网格

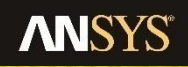

## 从网格层面讲:结构化网格是节点间具有相同或相似的拓扑结构

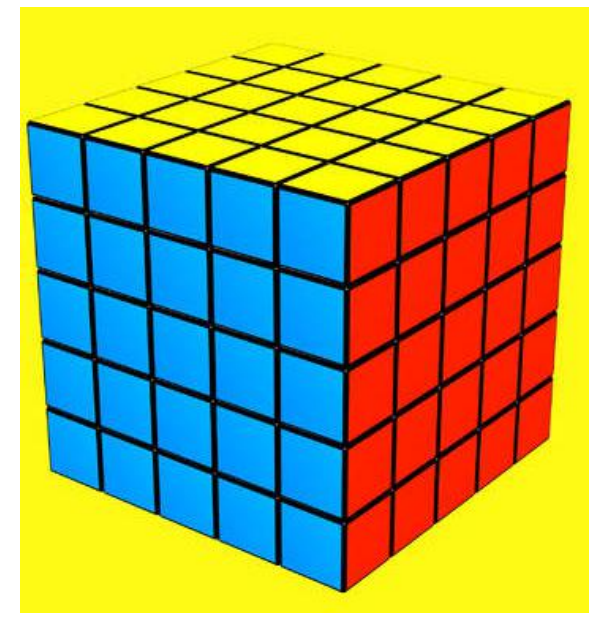

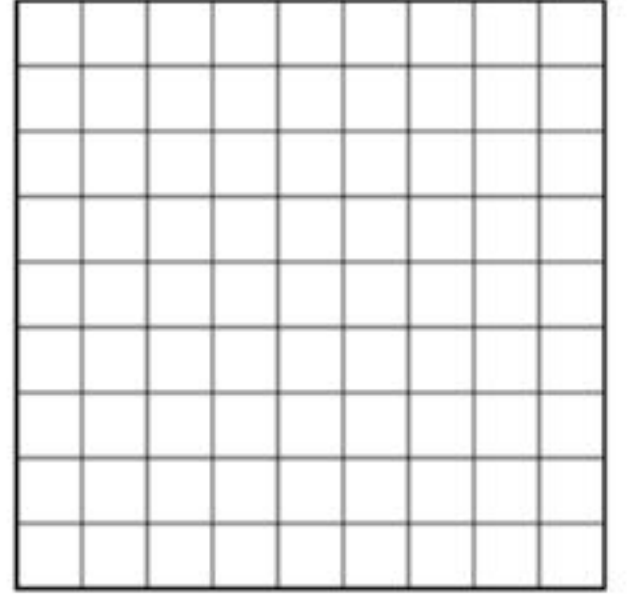

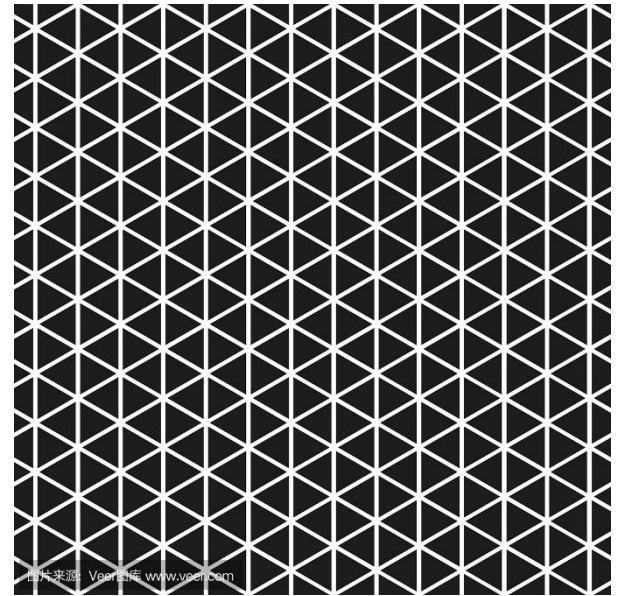

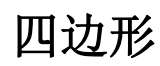

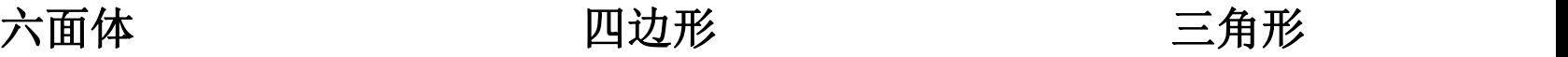

什么是结构化网格

## 分块结构化网格

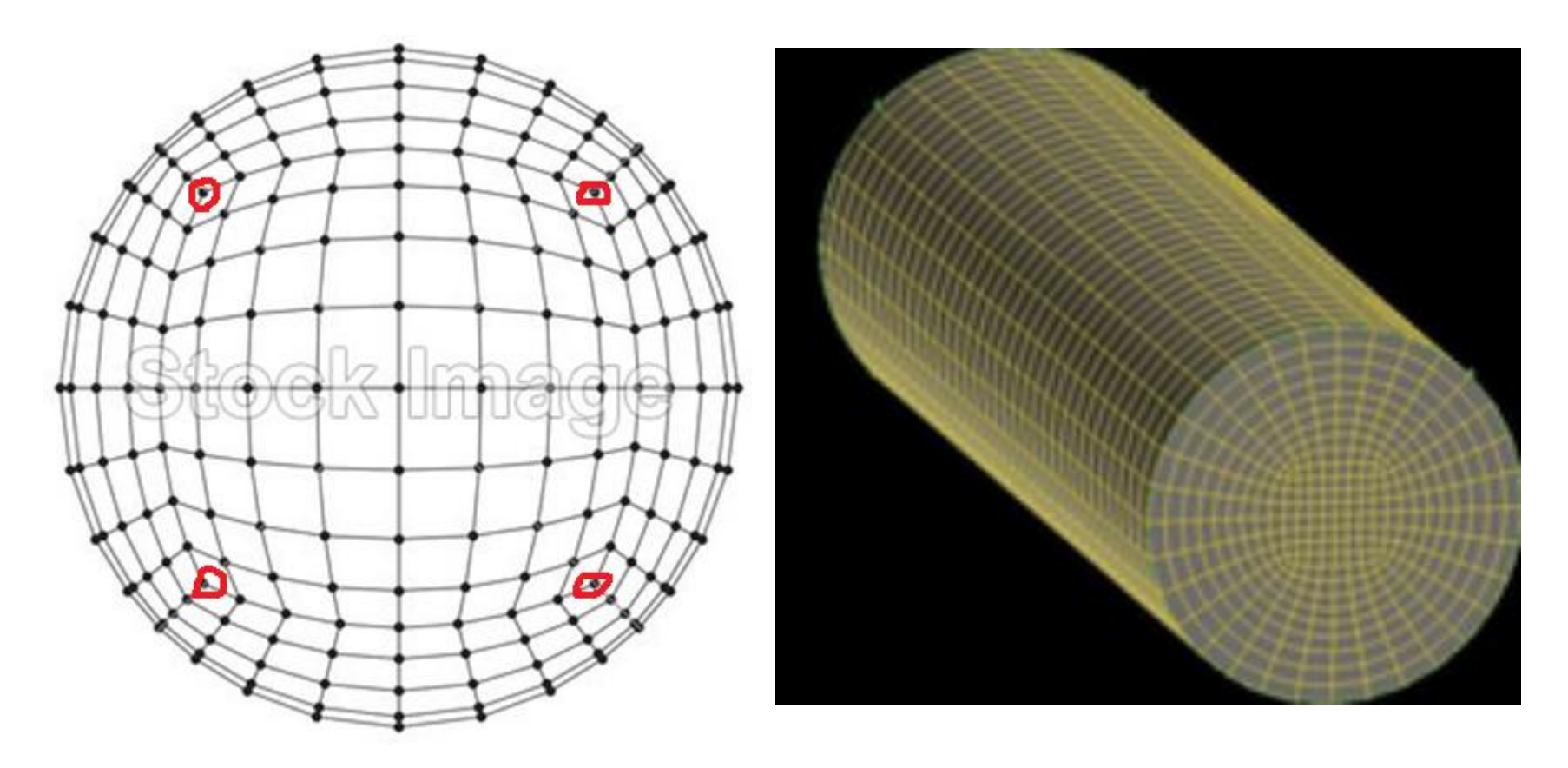

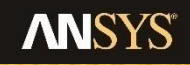

什么是结构化网格

## 从存储层面讲:结构化网格是以结构化形式存储的网格

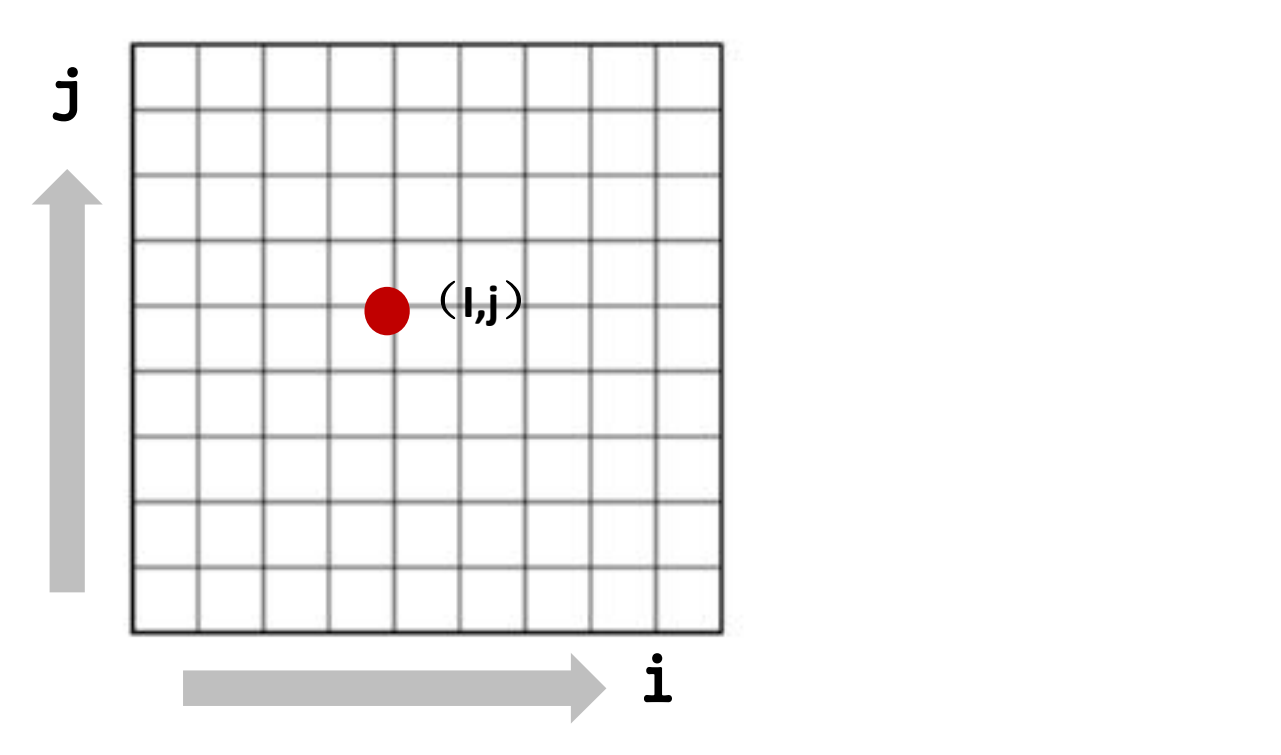

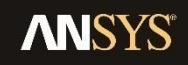

9 © 2015 ANSYS, Inc. December 5, 2018

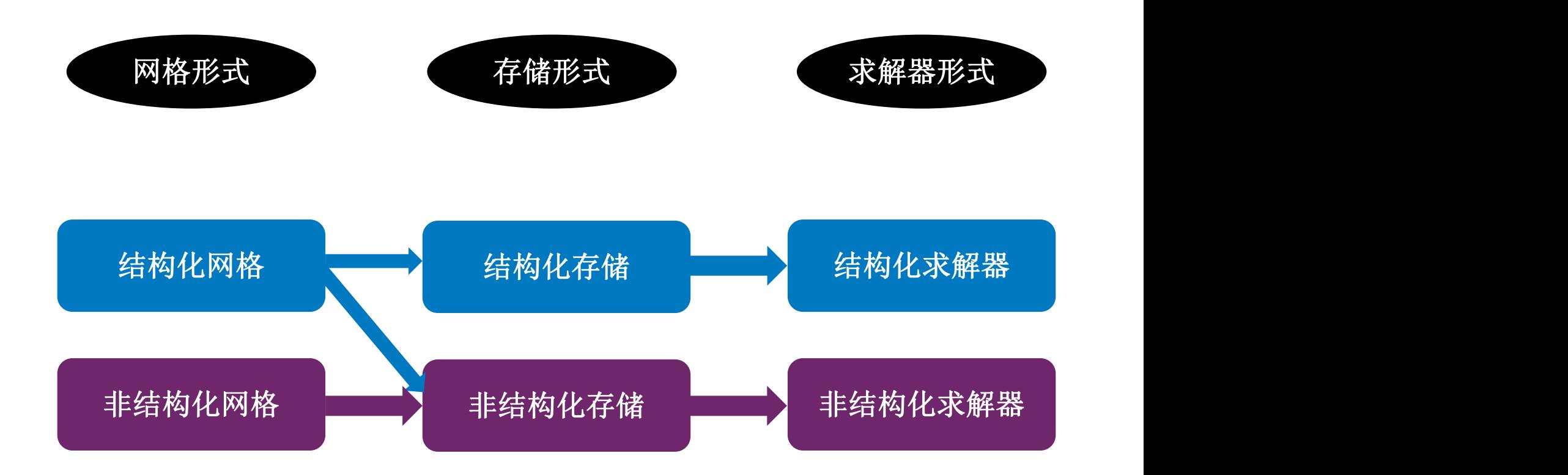

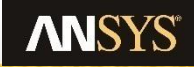

$$
\Box \Box \Box \Box
$$

为什么使用结构化网格

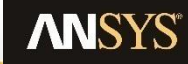

## 为什么使用结构化网格

- 网格质量好计算精度高
	- Ø 结构化拓扑
	- Ø 正交性
	- Ø 贴体性
- l 有利于降低网格单元数
	- Ø 可容较大细长比
	- Ø 网格尺寸过度迅速
	- Ø 更少的网格获得更高精度
- l 网格单元尺寸易于控制
	- Ø 基于**block**的尺寸控制
	- Ø 具体到节点数目与排布

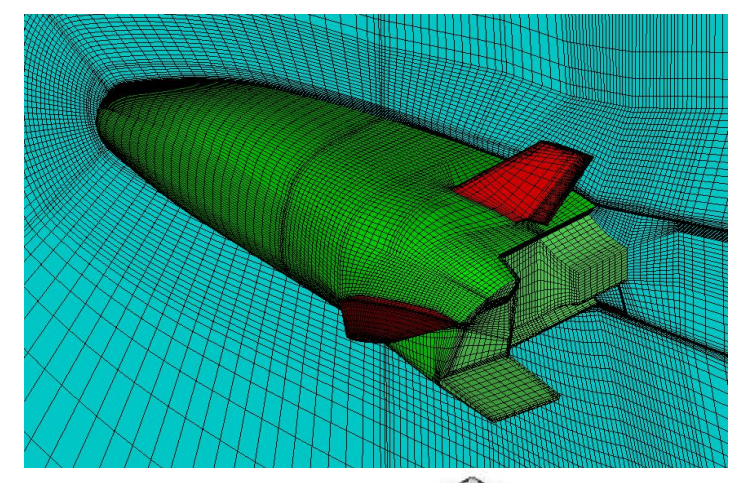

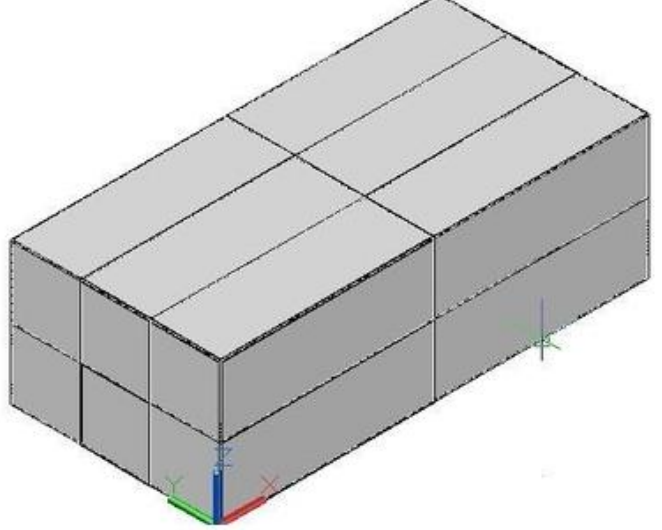

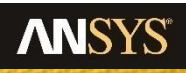

# 缺点

- ●复杂几何难于处理
- 网格处理时间较长

# 当

- 对精度要求不是非常高
- ●模型比较复杂难于拓扑
- 时间急迫无暇处理网格

## 请使用非结构化网格 或混合网格

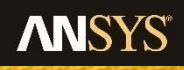

目 录

结构化网格的基本剖分思路

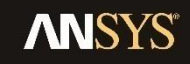

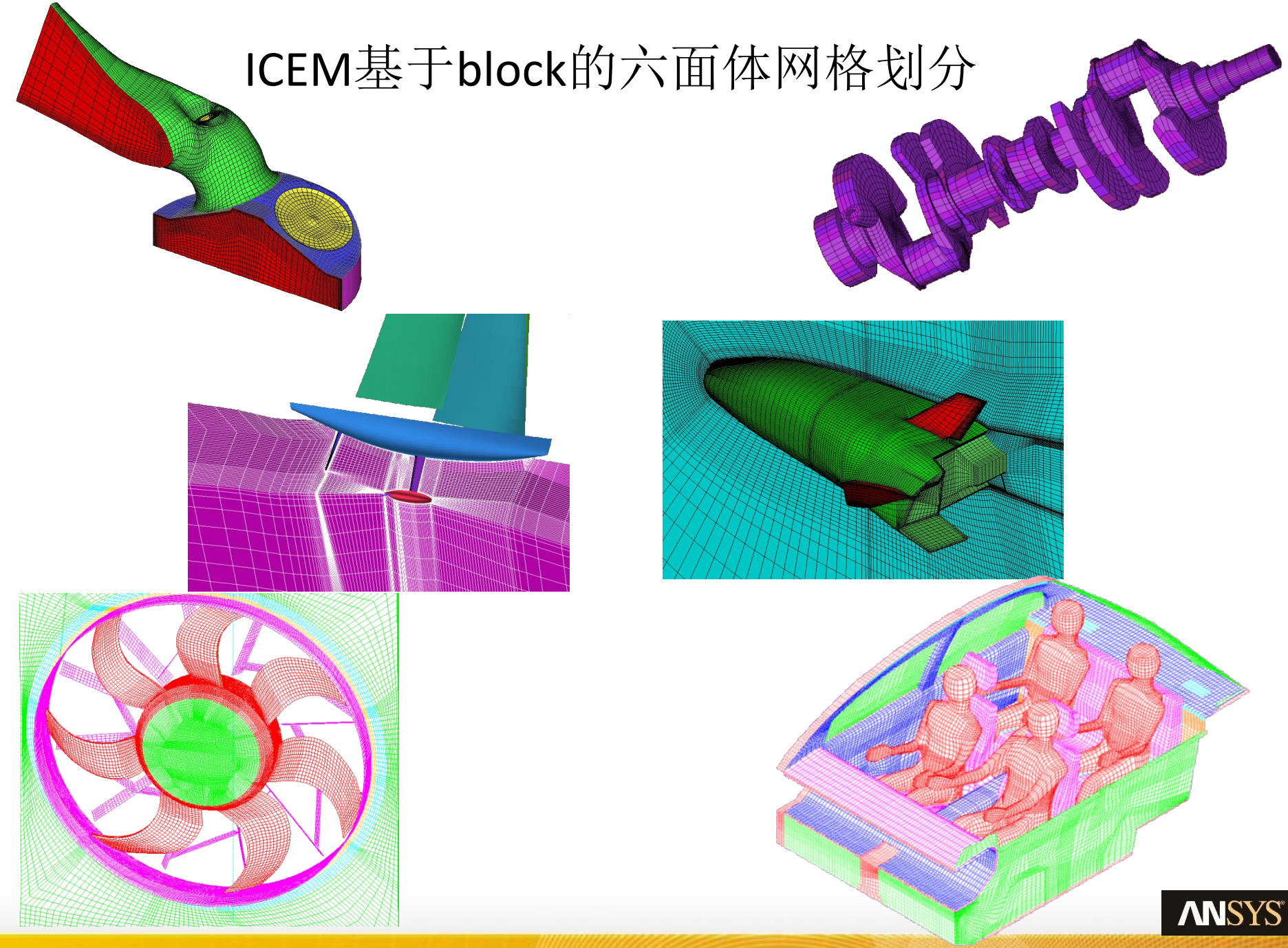

## 什么是块划分?

- 六面体网格通过分块产生
	- 块可以沿着几何切分成贴体形状
	- 每个块很容易生成纯迪卡尔网格
		- 可以实现块沿着曲线的扫略,沿某面可为非结构
	- 块体的面和线会映射到实体上
	- 块独立保存,可以加载到不同的实体上

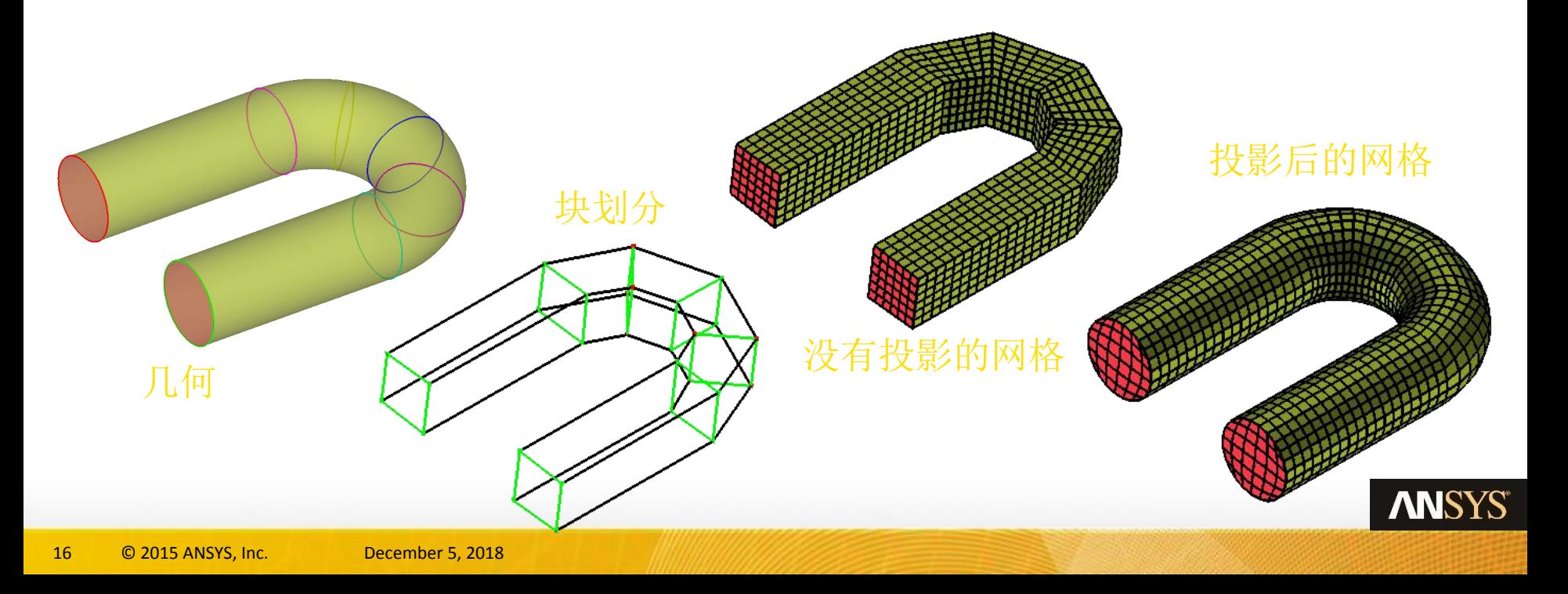

# 块划分方法 – 自顶向下/自底向上

**O**- **Y** grid 不依赖几何形状创建块(block)结构 –"自顶向下" 拓扑创建 • 用户将是雕塑家而不是砖瓦匠 • 一步创建高级拓扑结构(O-grid) –**"**自底向上" 拓扑创建 • 创建块过程将是像砖瓦匠一样逐层创建 – 创建块 – 拉伸面 – 复制拓扑 可以联合使用自顶向下/由底向上网格拓扑创建技术

**ANSYS** 

## 几何/块命名

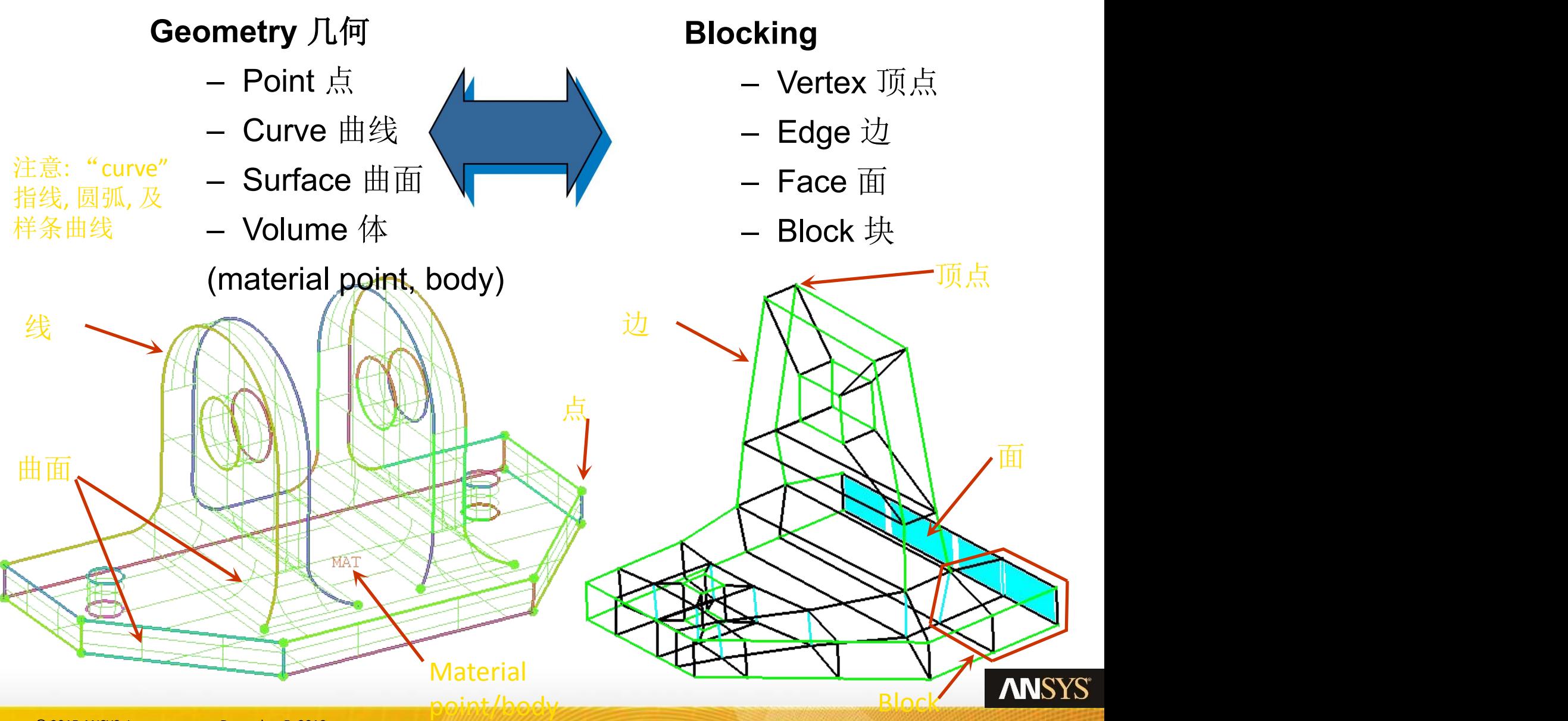

块划分 – 全部过程

#### 构建能够捕捉几何的块结构

- 自顶向下
	- 分割及舍弃无用的块
- 自底向上
	- 通过拉伸、创建、复制创建块
- 在块和几何之间建立关联
	- 通常为边与曲线之间建立关联
- 在几何体上移动块顶点
	- 自动和手动方法

#### 指定网格尺寸

– 通过设置曲面和曲线网格尺寸可快速设定

Determinant 2x2x2

– 设置边尺寸分布可细化调整

#### 观察网格并检查**/**提高质量

#### 输出网格

## 块划分过程 – 初始化网格 – 3D or 2D 平面

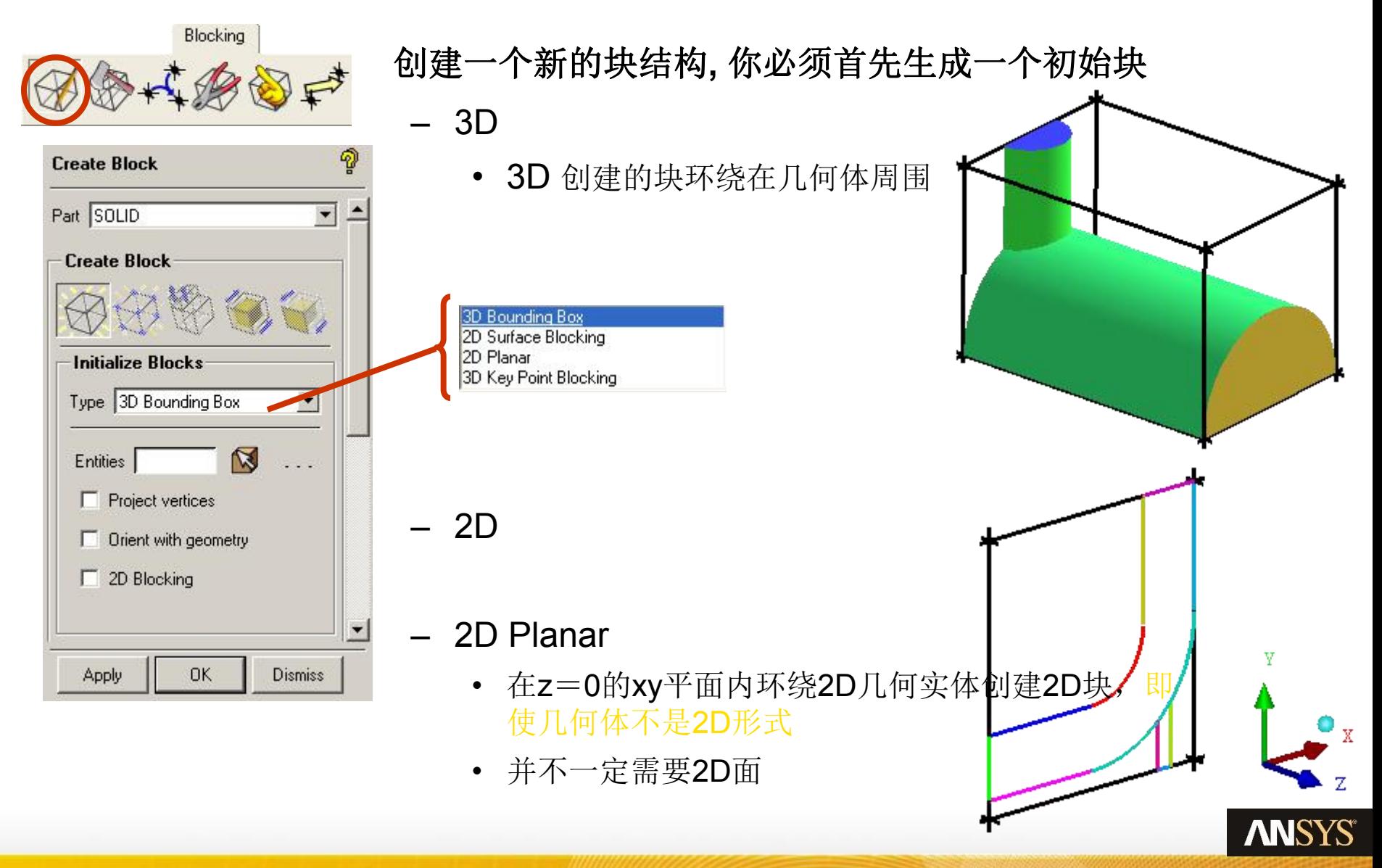

## 块划分过程 – 初始化网格 –2D 平面

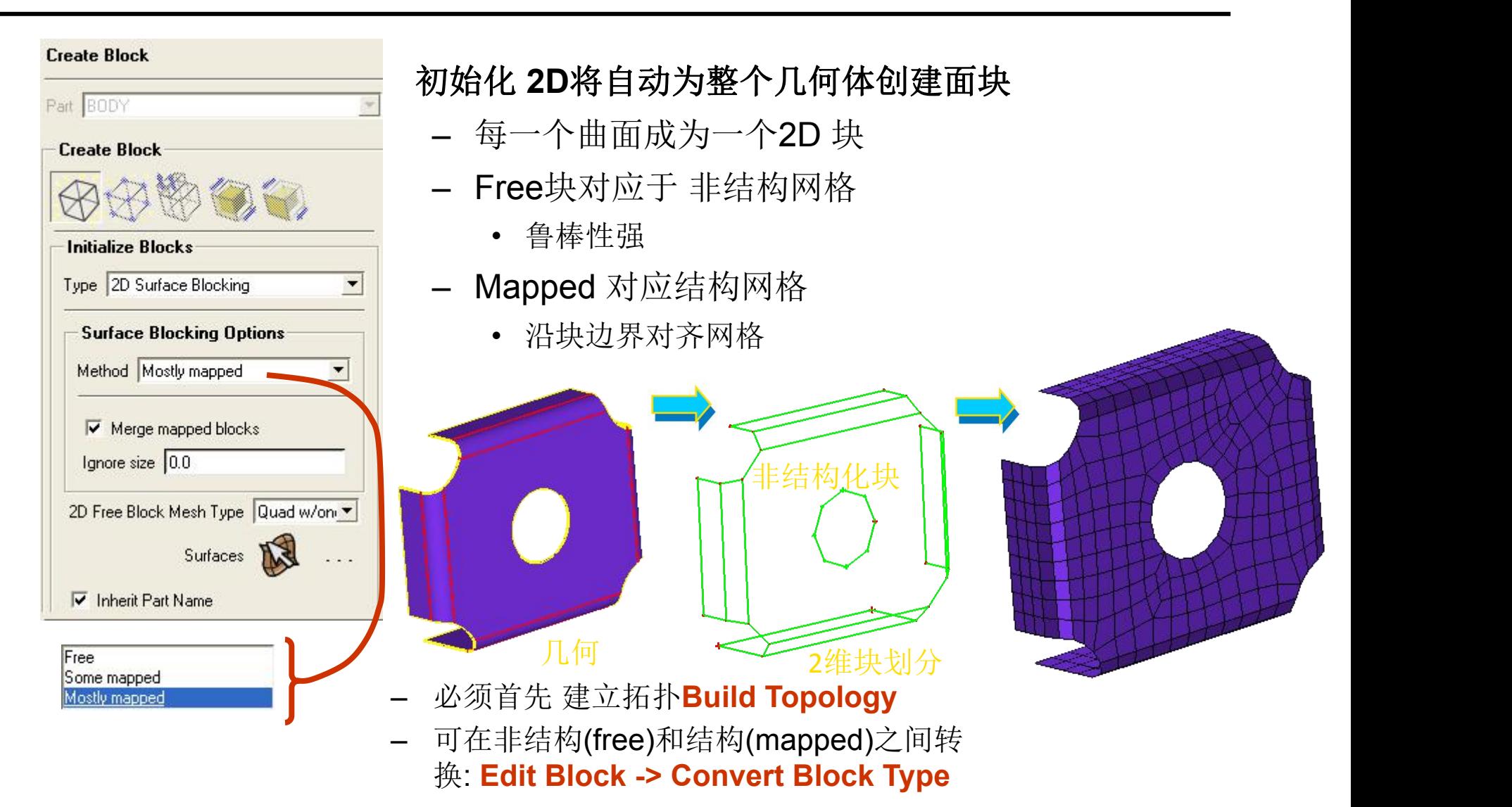

## 块划分过程 – 构造适应几何的块

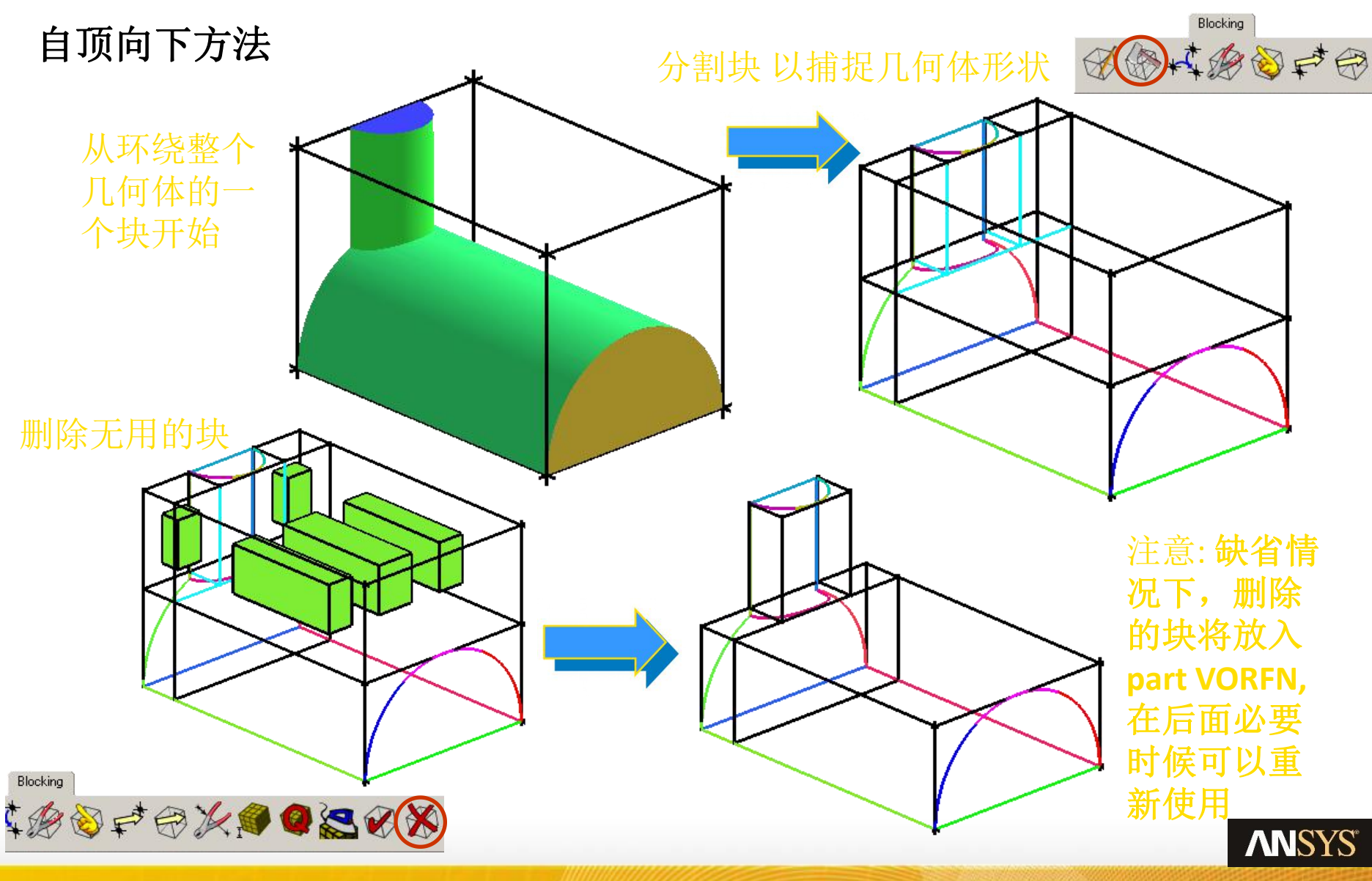

## 块划分过程– 关联块到几何

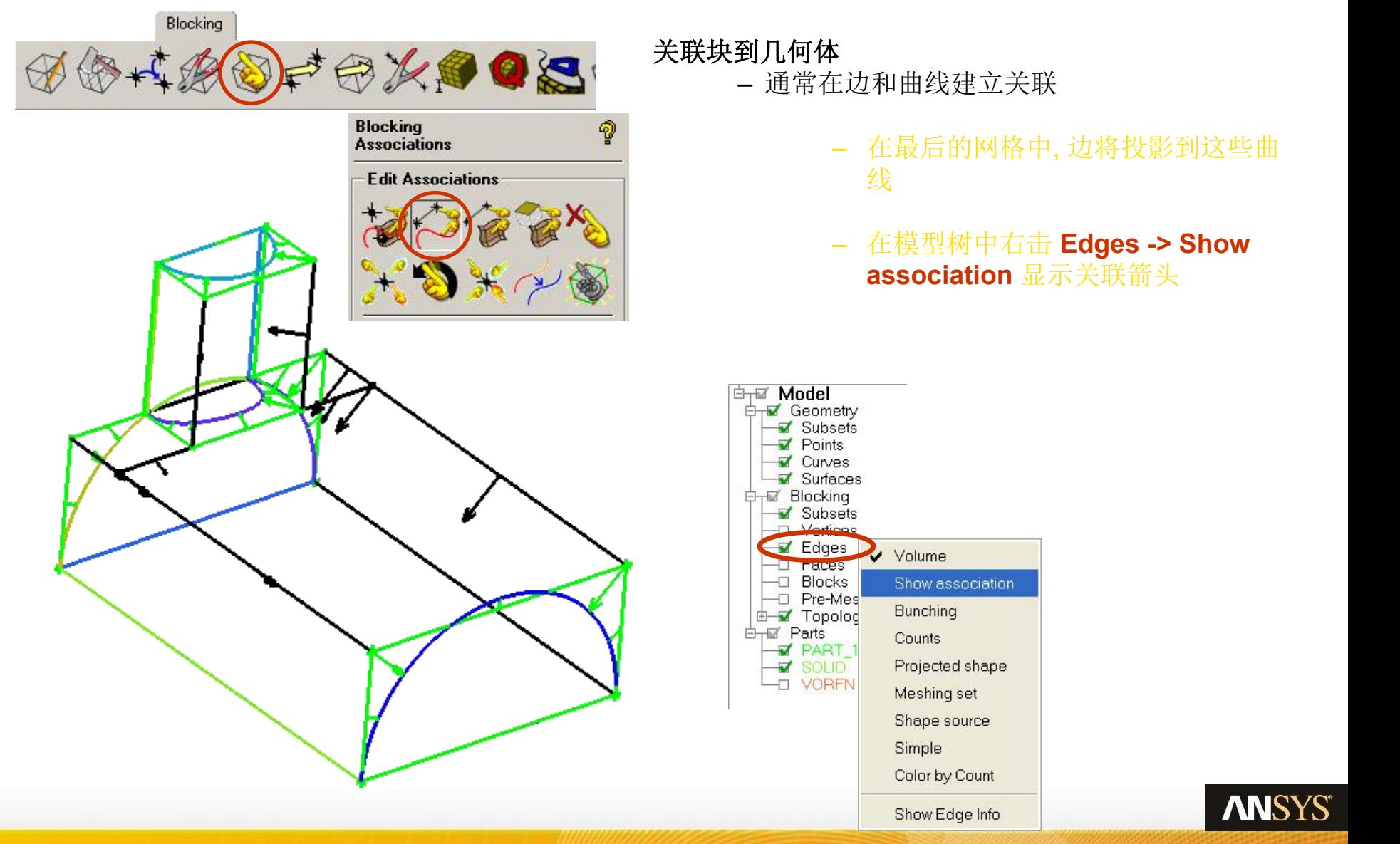

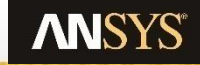

## 块划分过程– 把顶点移动到几何上

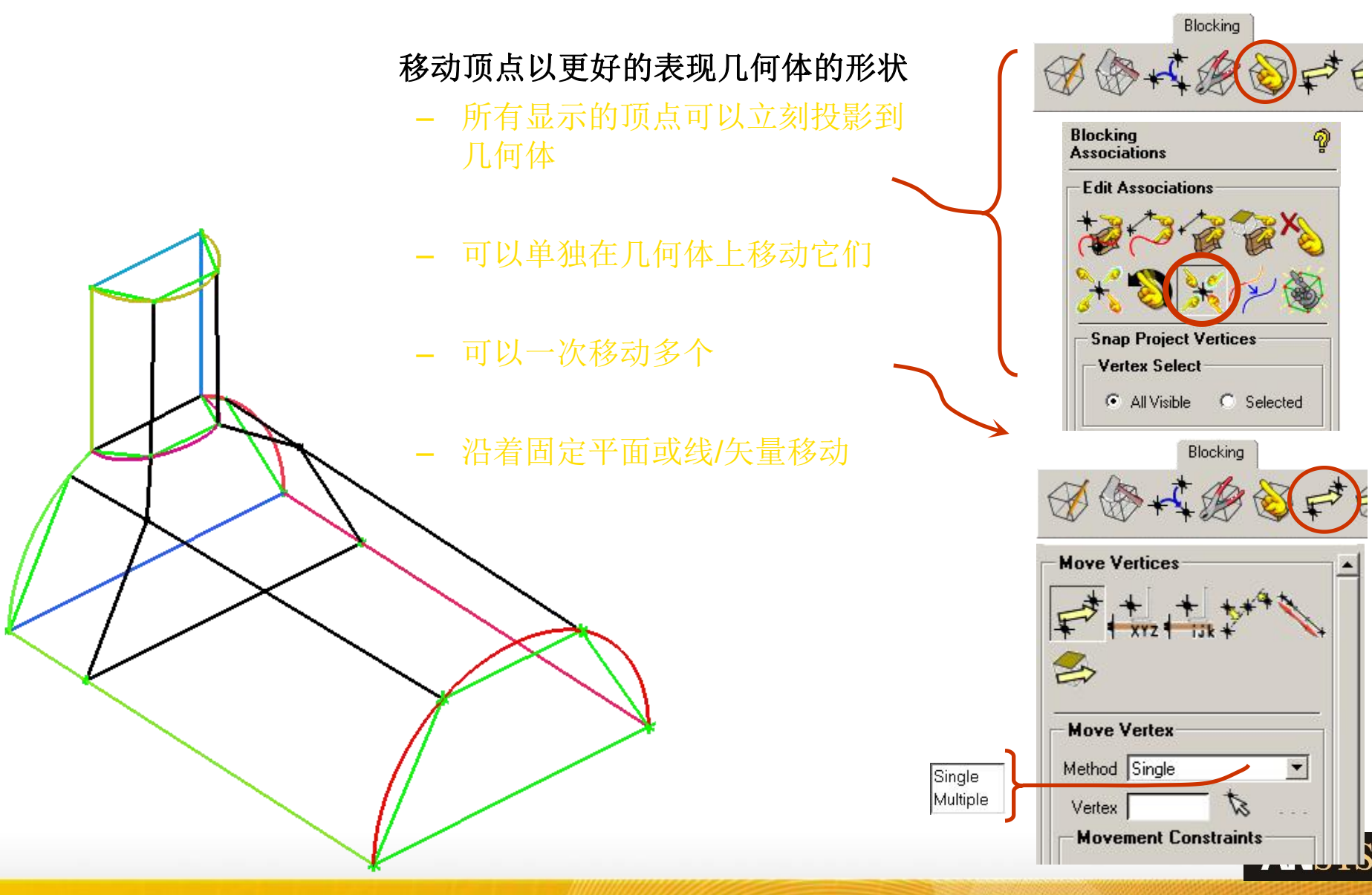

# 移动不同关联的顶点

颜色表明了关联类型及顶点可以进行的移动方式**(**边也遵循这一标准**,** 不包括红色**)**

- 红 インファイル エンジェル エンジェル エンジェル エンジェル こうしょう
	- 约束到几何点(point)
	- 除非改变关联,否则不可移动
- 绿 マンチャンプ アンディング・ショップ しょうしょう
	- 约束到曲线 (curve)
	- 在特定的曲线上滑动
- 黑
	- 约束到曲面(surfaces)
	- 在任何 ACTIVE曲面上滑动 (在模型树中打开显示的曲面)
	- 如果不在曲面上, 将跳到最近的ACTIVE曲面上移动
- $\frac{1}{2}$   $\frac{1}{2}$   $\frac{1}{2$ 
	- 自由(通常是内部)顶点

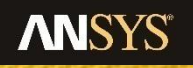

## 块划分过程– 分配网格尺寸

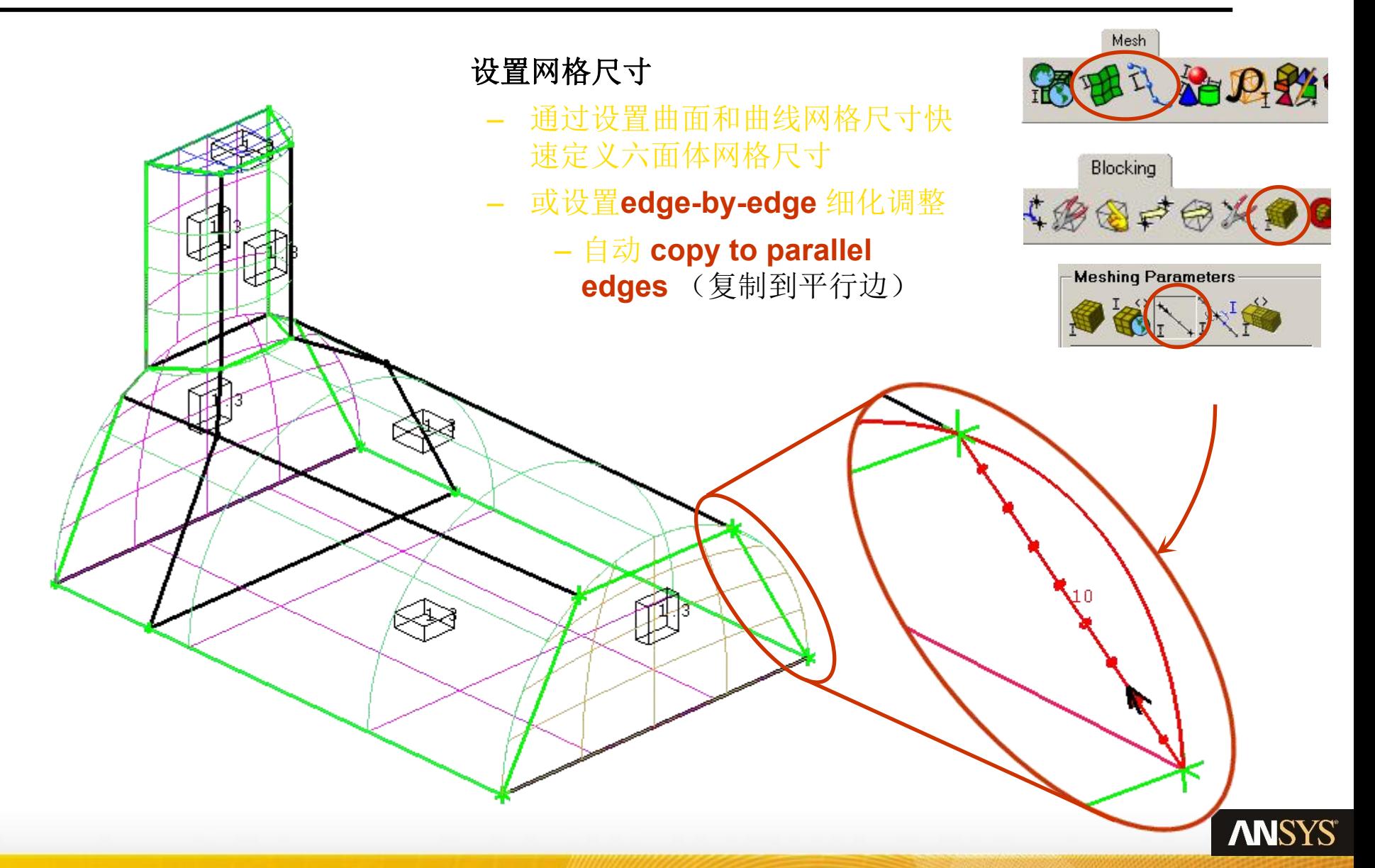

## 观察边的投影形状

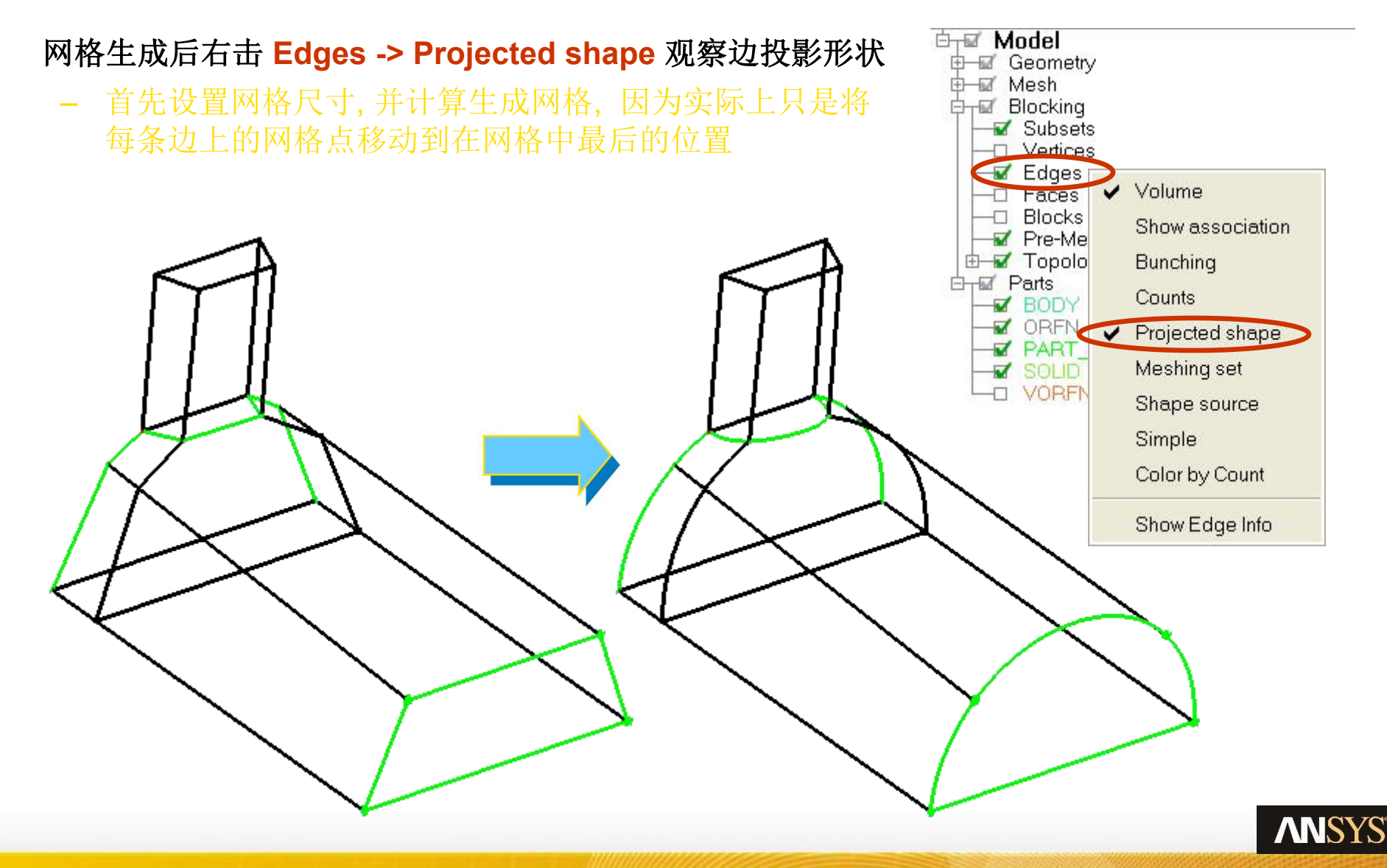

## 块划分过程– 察看网格

#### 观察网格 ⊤⊠″Parts **M** INLET – 可以在过程任何时期创建网格 LARGE CYL **M** OUTLET – 网格有不同的投影方法 SMALL CYL – 选择 Projection faces 可以完全描绘几何体 通过在模型树中打开 Part观察指定曲面的网格 在这里的 网络 网络 网络 网络 网络 使用 Scan planes 观察内部网格 **E**<del>r</del>⊠' Model **ti-** Geometry ⊕—ட் Mesh **D<sub>T</sub>M** Blocking Subsets D Vertices ✔ Edges Faces п  $D$ <sub>a</sub> $L$ Pre-Mesh Fepelogy Wire Frame Face No projection **E**<sub>T</sub><sub>Ed</sub> Parts Solid & Wire **Z** BODY projection MINLET No projection **Z** LARGE O Project vertices **Z** ORFN V OUTLET Project edges **V** PART Project faces **V** SMALI **V** SOLID Recompute **Z** SYMMETRY **VORFN** Show Size Info 打 Convert to Unstruct Mesh Covert to MultiBlock Mesh. Scan planes **ANSYS**

28 © 2015 ANSYS, Inc. December 5, 2018

Output Blocks

## 块划分过程– 检查质量

- -
	- 大部分求解器接受 >  $0.1$   $-$  Histogram Options
	-
- -
	-
- 
- 
- Warpage 扭曲
	- 争取 < 45 度

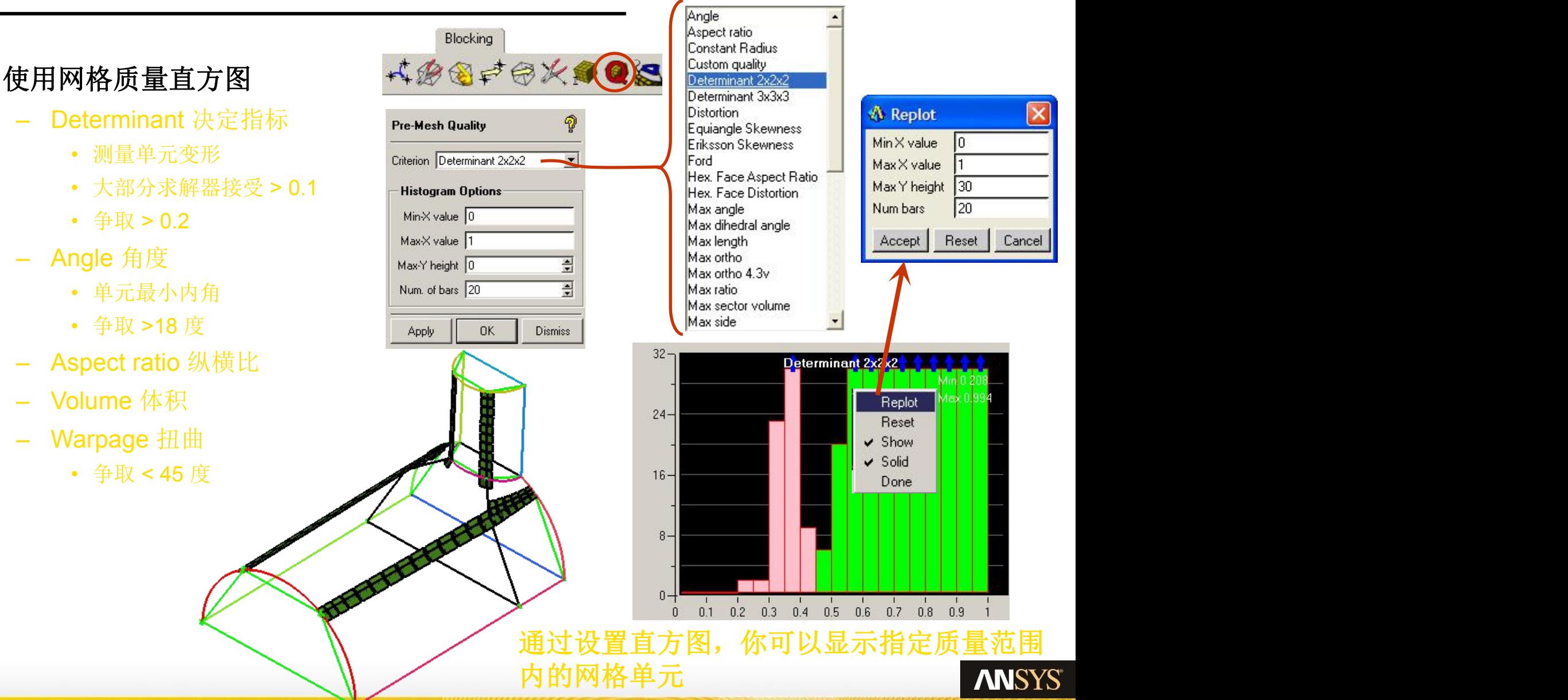

目 录

### 基本几何的结构化网格剖分方法

## O-Grids – 定义

#### **O-grid** 是一步创建的一系列块结构, 排列成 "**O"** 型或环绕型

- 3 种基本类型, 采用相同的操作方法都被称为"O-grids"
	- O-grid
	- C-grid (半个 O-grid)<br>
	O-grid | C-grid | C-grid
	- L-grid (四分之一 O-grid)
- 当块必须位于曲线或曲面上时减少歪斜
	- 圆柱
	- 复杂几何
- 提高壁面附近聚集的网格点的效率

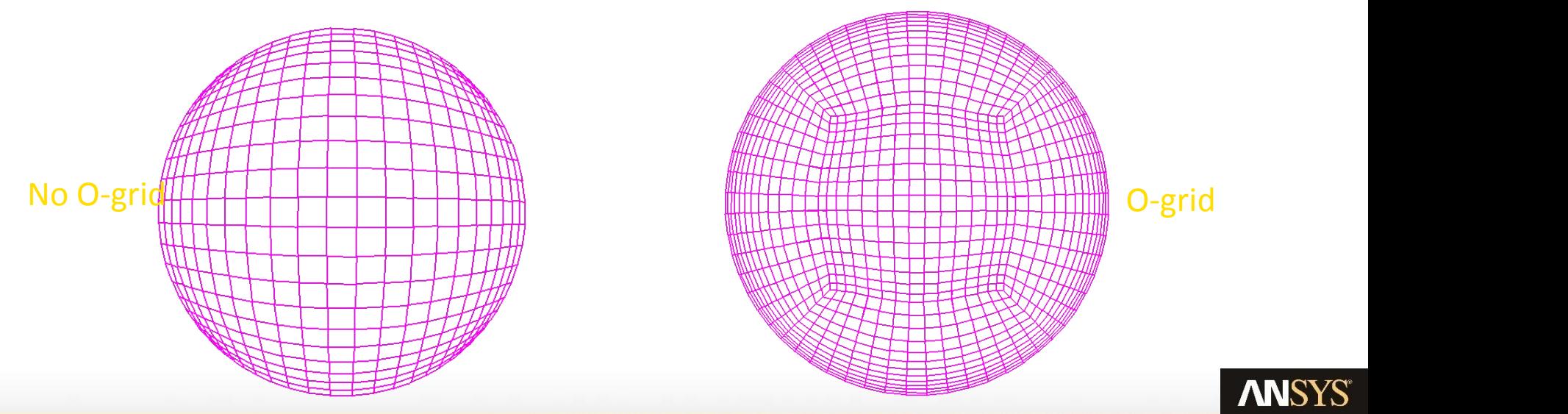

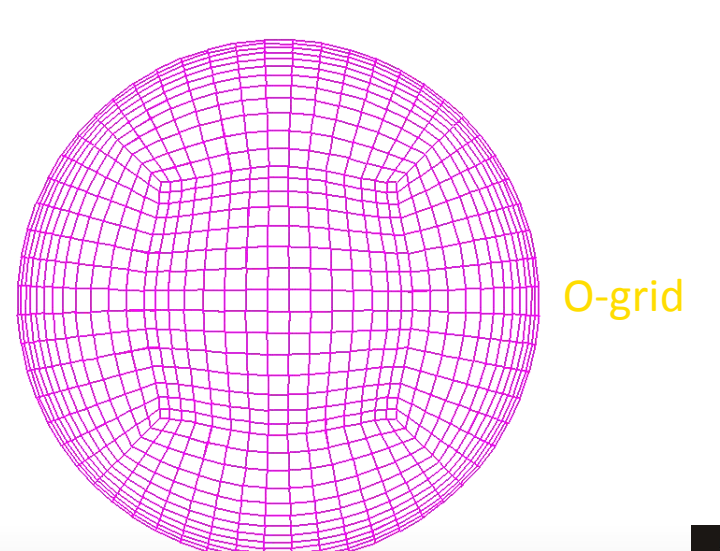

O-grid C-grid L-grid

Inventory #002277 **ANSYS** 二维O-Grid练习 O-grid C-grid L-grid 从简单入手

9/9/05/15 ANSYS, Inc. December 5, 2018

D1-32

三维练习

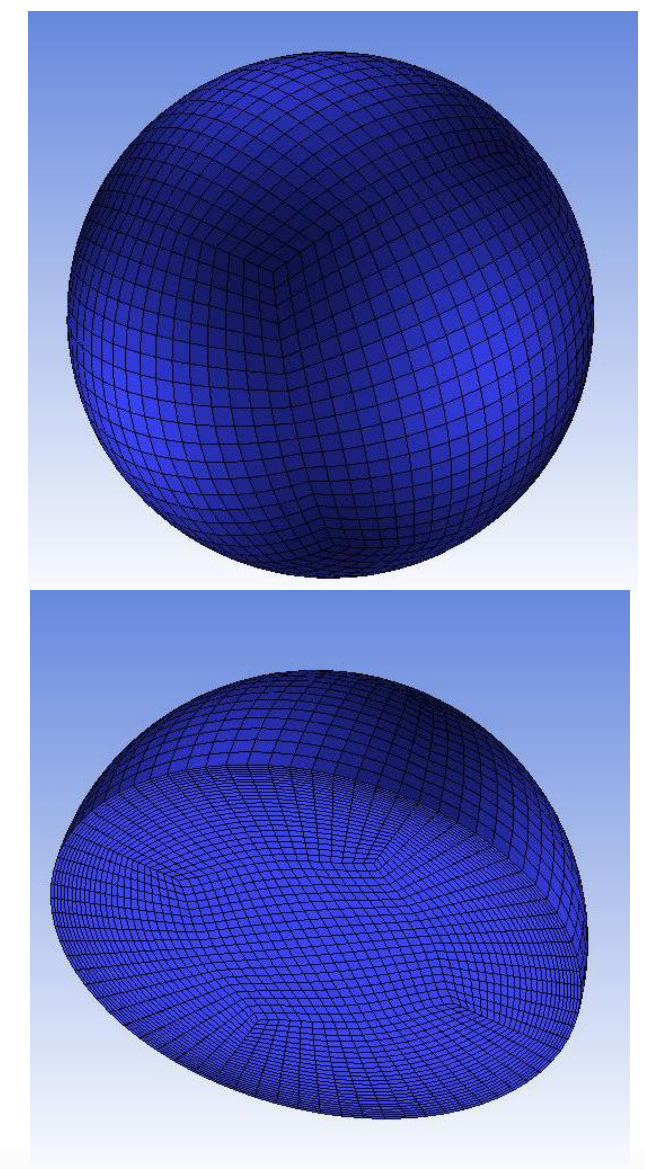

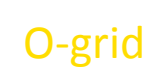

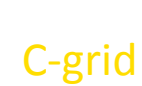

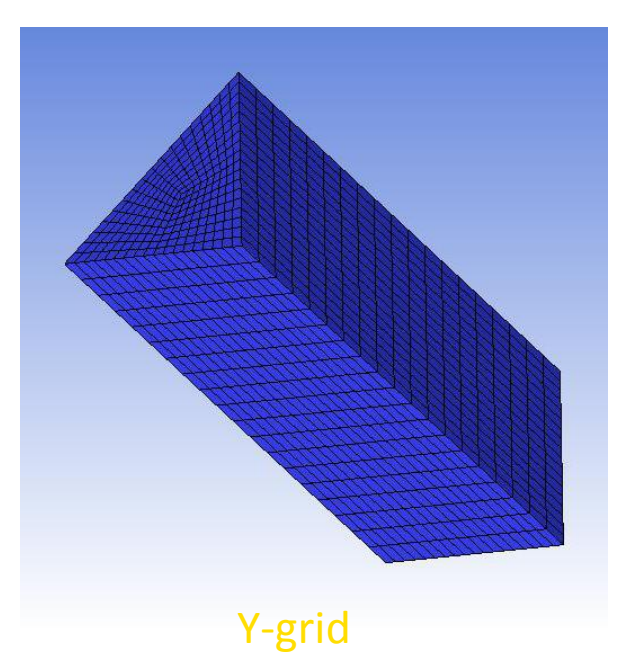

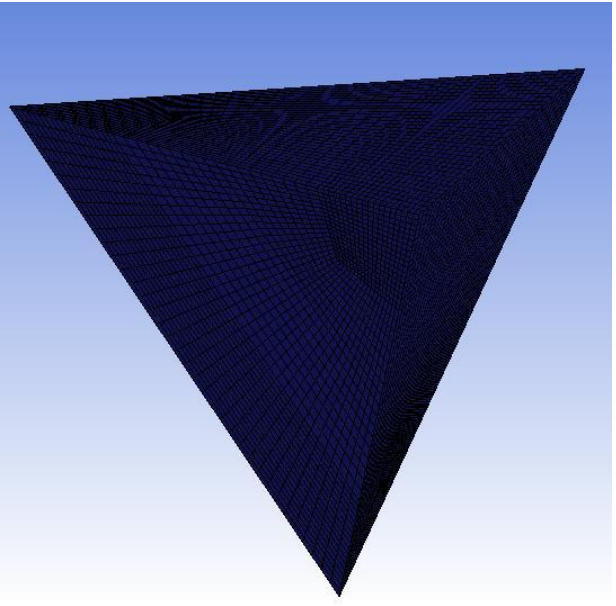

Y-grid

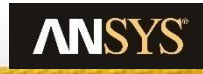

## 谢 谢

地址:沈阳安世亚太科技有限公司 邮编:110000 电话:+86-024-23181789 传真:+86-024-23181786 主页:www.peraglobal.com

#### 手机、微信:**13889810524**

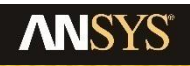